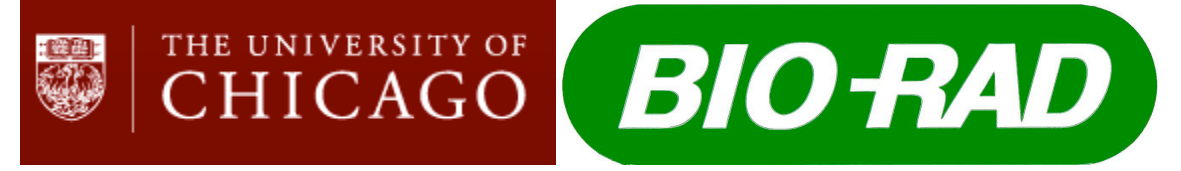

## **Completing a Bio-Rad Kiosk/Supply Center Order through BuySite**

1. Access your saved carts to find your Bio-Rad Kiosk/Supply Center Order.

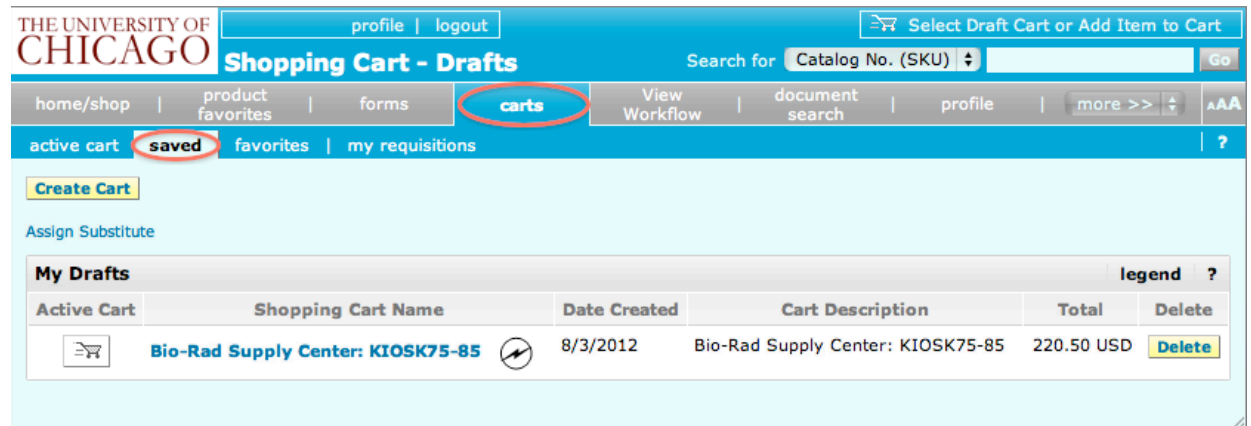

2. Set the Kiosk Cart Status field to "Send to Approver" and Proceed to Checkout.

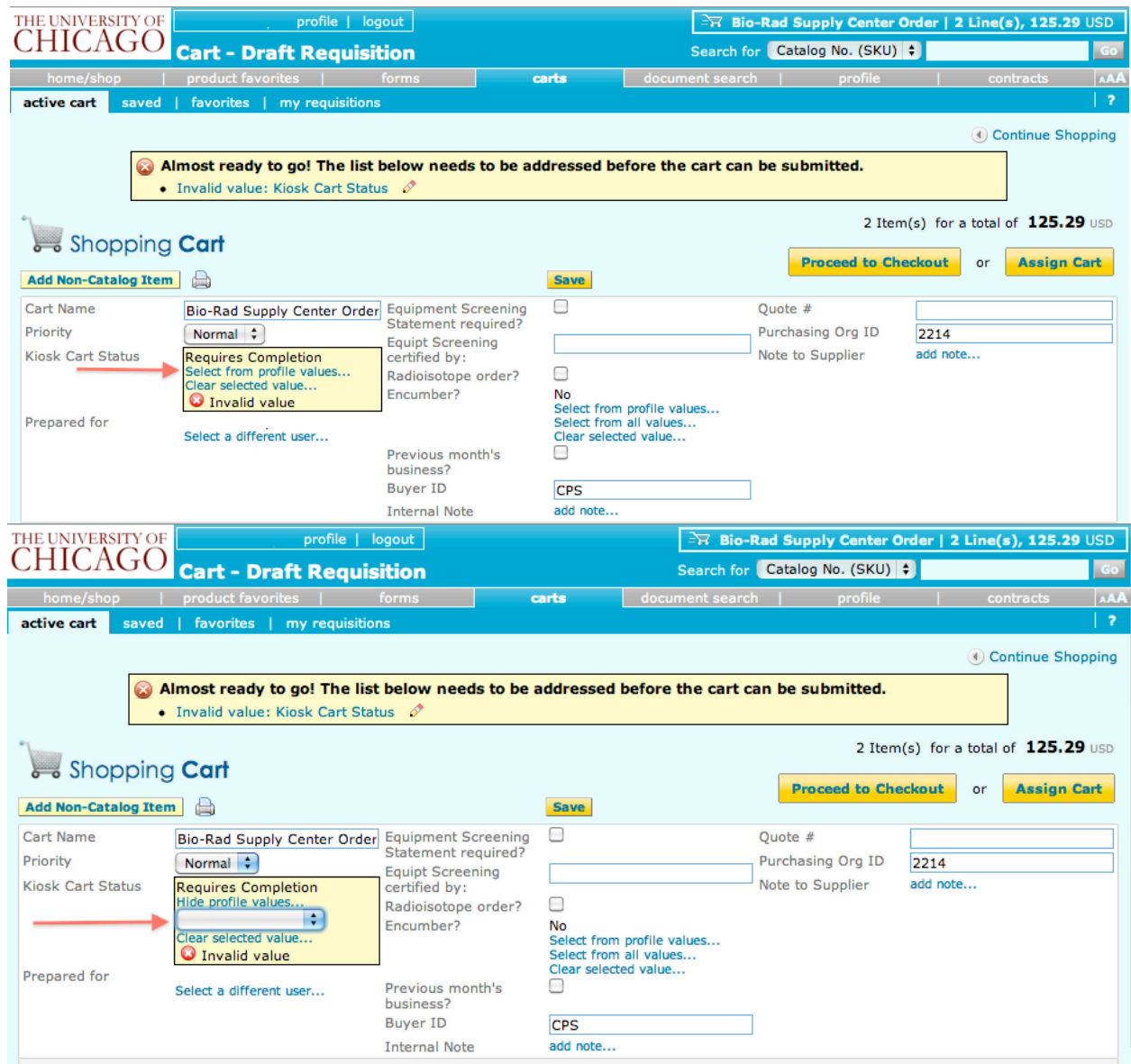

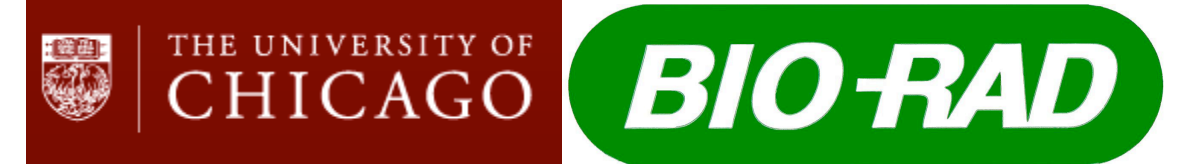

## **Completing a Bio-Rad Kiosk/Supply Center Order through BuySite**

2. (continued)

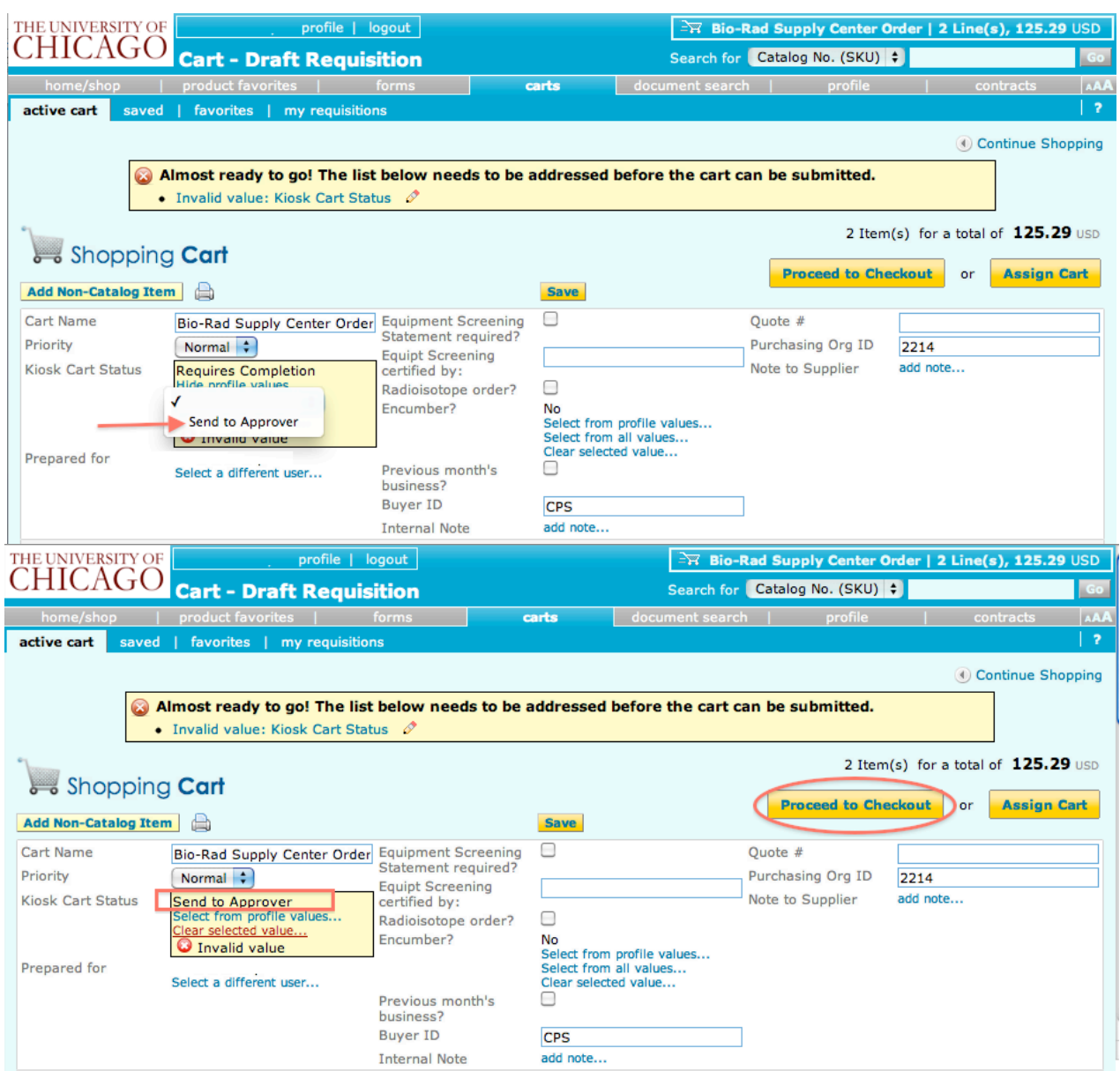

3. Proceed through next steps to Final Review, completing any additional required information, and Submit.

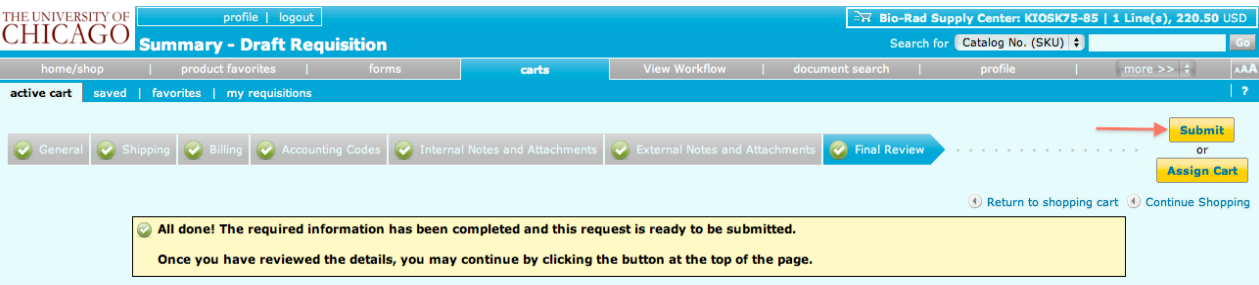

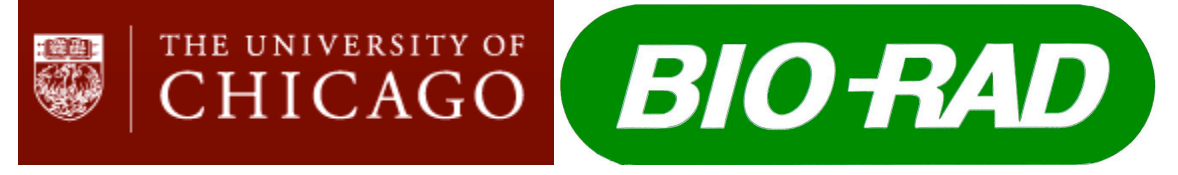

## **Completing a Bio-Rad Kiosk/Supply Center Order through BuySite**

4. Verified by the below confirmation screen providing your requisition number, your requisition has been successfully submitted for purchase order approval.

 $\overline{C}$ 

l a

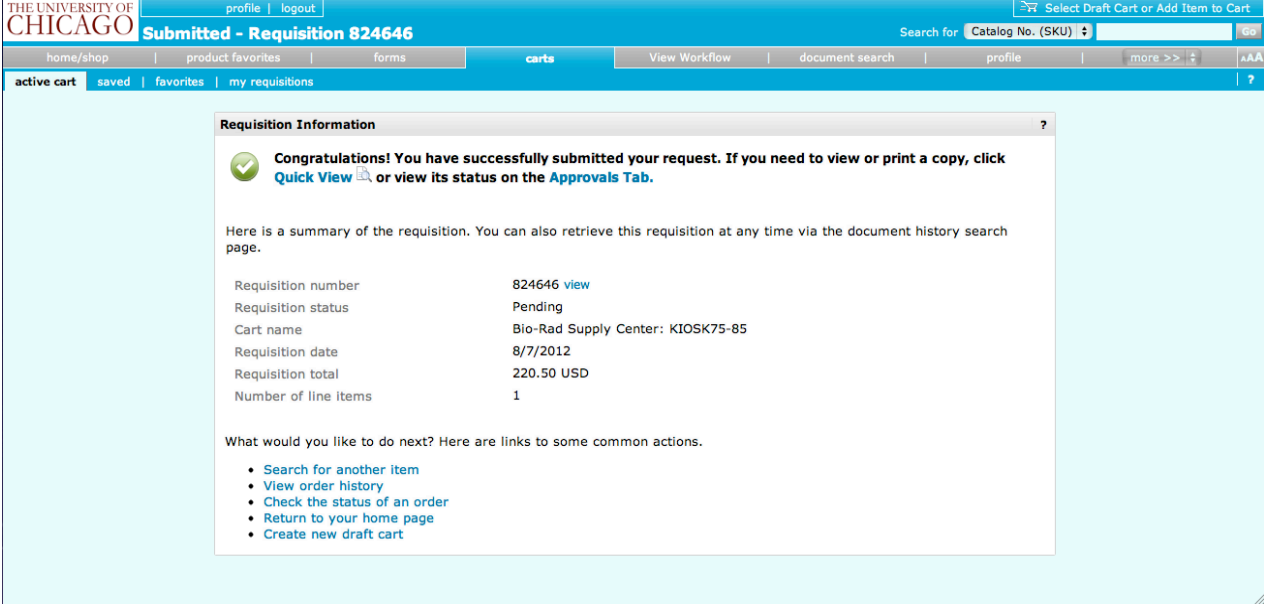